# **Korekcia priebehov pomocou myši (HI)**

## Grafy - korekcia priebehov pomocou myši

Korekcia priebehu (spúša sa zo skriptu pomocou funkcie %HI GraphCorrectionStart) umožuje používateovi korigova zobrazovanú krivku dát v asovom grafe pomocou myši.

Pre korekciu priebehu vytvorí používate v grafe sadu riadiacich korekných bodov (maximálne 50), pomocou ktorých, zmenou ich polohy, definuje korekciu dát. Riadiace body sú na grafe vyznaené znakami a pospájané koreknou krivkou.

Zmena sa deje stlaením avého tlaidla myši nad riadiacom bodom, potiahnutím a pustením tlaidla na novej pozícii. Pri ahaní sa prekresuje riadiaci bod, korekná krivka a priebeh dát grafu.

Vekos zmeny je zobrazovaná v tooltipe pri kurzore a v dialógovom okne korekcie.

Korekcia je lineárna, vypoítaná v procese [D2000 HI](https://doc.ipesoft.com/display/D2DOCV11SK/D2000+HI+-+Human+Interface) od bodu umiestneného najviac vavo po krajný pravý bod. Výsledné dáta sú po uložení uchovávané v grafe a sú dostupné zo skriptu schémy na vyžiadanie.

Korekcia sa ukoní stlaením tlaidla pre ukonenie v ovládacom okne, pokynom na ukonenie zo skriptu alebo zaatím korigovania iného priebehu v grafe.

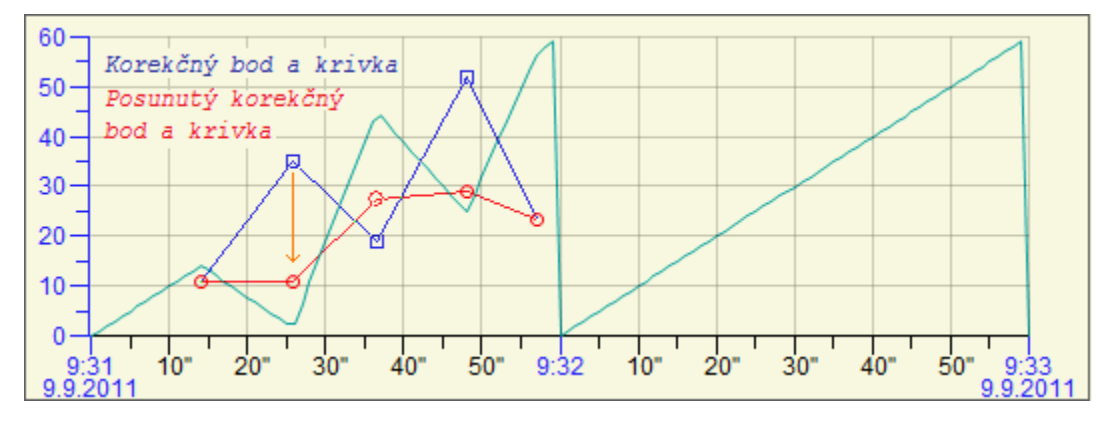

Definície používané v texte:

- **Korekný bod** defininý bod korekcie umiestnený v grafe
- **Posunutý korekný bod** riadiaci bod korekcie, ktorého vzdialenos od korekného bodu definuje vekos zmeny
- **Korekná krivka** krivka spájajúca korekné body
- **Posunutá korekná krivka** krivka spájajúca posunuté korekné body

## Postup pri korekcii

Po štarte korekcie sa otvorí ovládacie okno korekcie priebehu v grafe, obsahujúce zoznam zadaných korekných bodov a niekoko riadiacich tlaidiel.

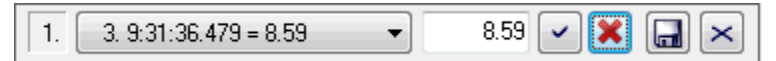

Význam tlaidiel (zava doprava) je nasledovný:

- 1. íslo korigovaného priebehu, umožuje presun okna na inú pozíciu (stlaením avého tlaidla myši, posunom a pustením tlaidla).
- 2. Zoznam korekných bodov pozícia na osi X a vekos korekcie.
- 3. Vekos korekcie vybraného bodu, vekos je možné editova.
- 4. Potvrdenie hodnoty z bodu 3.
- 5. Zrušenie všetkých korekných bodov.
- 6. Uloženie zmien zmeny sú uložené v dátach grafu. Ich spracovanie zabezpeuje skript schémy.
- 7. Ukonenie korekcie.

## Ovládanie v grafe

#### **Pridávanie a odoberanie korekných bodov**

Stlaenie avého tlaidla myši a súasné stlaenie klávesy CTRL:

- definuje riadiace body, ak nie je stlaenie v oblasti iného, už zadaného riadiaceho bodu. Ak je zadávaný bod v blízkosti bodu dát, bude zadanie posunuté do tohto bodu.
- v blízkosti riadiaceho bodu vyberá tento bod pre uskutonenie korekcie priebehu.
- v priestore **Posunutého korekného bodu** ruší korekciu.
- v priestore **Korekného bodu** odoberá korekný bod.

### **Zmena umiestnenia pozície korekného bodu**

Poas stlaenej klávesy CTRL a klávesy SHIFT posute kurzor myši nad korekný bod alebo posunutý korekný bod, zobrazí sa kurzor pre zmenu pozície. Stlate avé tlaidlo myši, posute bod a pustite tlaidlo. Posun v asovej osi je možný iba po susedný riadiaci bod.

#### **Poznámky:**

- Ku korekcii dát dochádza, ak zadaný bod zmení svoju pozíciu.
- Korekcie sa týkajú dát medzi bodom, ktorým hýbete a jeho susednými bodmi.
- Korekcie pracujú iba s analógovými priebehmi umiestnenými na analógových osiach grafu.
- Korekné body sa zadávajú v pásme, v ktorom sa nachádza korigovaný priebeh.
- Reakcia bodu na myš je v okolí 5 bodov od pozície korekného bodu.
- Korekný bod nie je možné zada v blízkosti iného korekného bodu vzhadom na os X. Toto sa dá obís použitím lupy v grafe, ale v takomto prípade po zrušení lupy môžu by niektoré body myšou nedostupné.
- Korekné body, ktoré sú mimo zobrazovaného úseku, sú zobrazené na kraji priestoru pre kreslenie grafu, krivka k najbližšiemu bodu v grafe je skreslená.
- Korekcia dát je zobrazovaná, iba ak je zobrazovaný korigovaný priebeh.
- Pri zmene asového intervalu grafu sú zrušené korekné body.

**Súvisiace stránky:**

**[Grafy](https://doc.ipesoft.com/pages/viewpage.action?pageId=1543457)** [Okno pre zobrazenie grafu](https://doc.ipesoft.com/pages/viewpage.action?pageId=1543724)